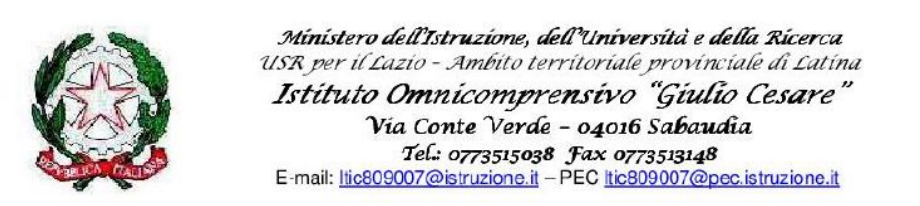

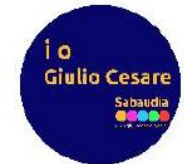

## **DOMANDA DI ASSEGNAZIONE DELLA FUNZIONE STRUMENTALE**

*Al Dirigente scolastico.* 

**III/la sottoscritto/a** 

insegnante a tempo \_\_\_\_\_\_\_\_\_\_\_\_\_\_\_\_\_, in servizio presso la sede

chiede l'assegnazione dell'incarico di

 $\_$  , and the set of the set of the set of the set of the set of the set of the set of the set of the set of the set of the set of the set of the set of the set of the set of the set of the set of the set of the set of th

referente della Funzione Strumentale denominata П  $\Box$ 

 $\Box$ (area\_\_\_\_\_\_\_\_\_\_\_\_\_\_\_\_\_\_\_\_\_\_\_\_\_\_\_\_\_\_\_\_\_\_\_\_\_\_\_\_\_\_\_\_\_\_\_\_\_\_\_\_\_\_\_\_\_\_)

membro della commissione della Funzione Strumentale denominata  $\Box$ 

 $\mathcal{L}_\text{max} = \mathcal{L}_\text{max} = \mathcal{$ 

 $\mathcal{L}_\text{max}$  and  $\mathcal{L}_\text{max}$  and  $\mathcal{L}_\text{max}$  and  $\mathcal{L}_\text{max}$  and  $\mathcal{L}_\text{max}$  and  $\mathcal{L}_\text{max}$  $(area$ 

così come deliberato dal Collegio docenti in data di controllato di controllo di così come deliberato dal Colle

A tal fine dichiara:

- a) la propria disponibilità a predisporre apposita progettazione per lo svolgimento della funzione;
- b) la propria disponibilità a permanere in questa sede di servizio per l'intera durata dell'incarico.

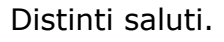

Luogo e data e controllato de la controllato de la controllato de la controllato de la controllato de la contro

## \_\_\_\_\_\_\_\_\_\_\_\_\_\_\_\_\_\_\_\_ \_\_\_\_\_\_\_\_\_\_\_\_\_\_\_\_\_\_\_\_ ISTRUZIONI:

Per la compilazione online del presente documento bisogna utilizzare il browser google chrome. Una volta compilato bisogna cliccare sulla casella "SALVA" in basso all'interno di questo documento. Nella pagina che si apre modificare la stampante cliccando su "MODIFICA" nel pannello sulla sinistra, si aprirà una nuova finestra di dialogo in cui bisogna scegliere "Salva come PDF" tra le destinazione di stampa dall'elenco in basso. Una volta fatto ciò si ritorna nella finestra precedente in cui bisogna cliccare su "Salva" in alto a sinistra, si aprirà una nuova finestra di dialogo in cui scegliere dove salvare il file, che dovrà poi essere inviato tramite la propria casella email.

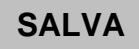